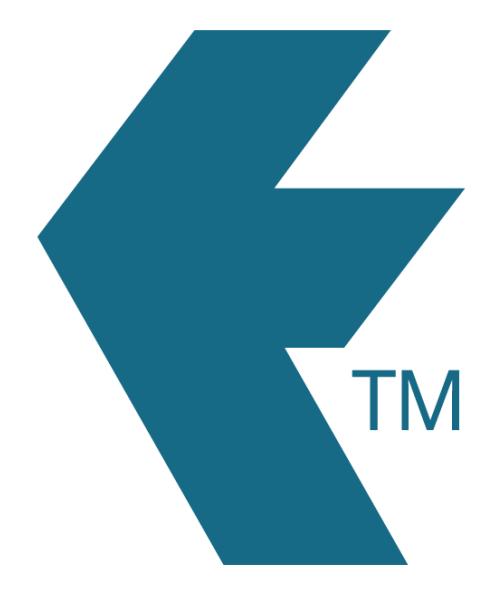

## Adding users and devices

*Last updated - Jun 02, 2020 at 2:55PM*

Web: https://timedock.com Email: info@timedock.com International: (+64) 9 444 1384 Local phone: (09) 444 1384

Note: Users refers to the users of the system (administrators, team leaders, etc.). For collecting time at least one employee must be added. See [adding employees](http://timedock.com/help/getting-started/adding-users) for more details.

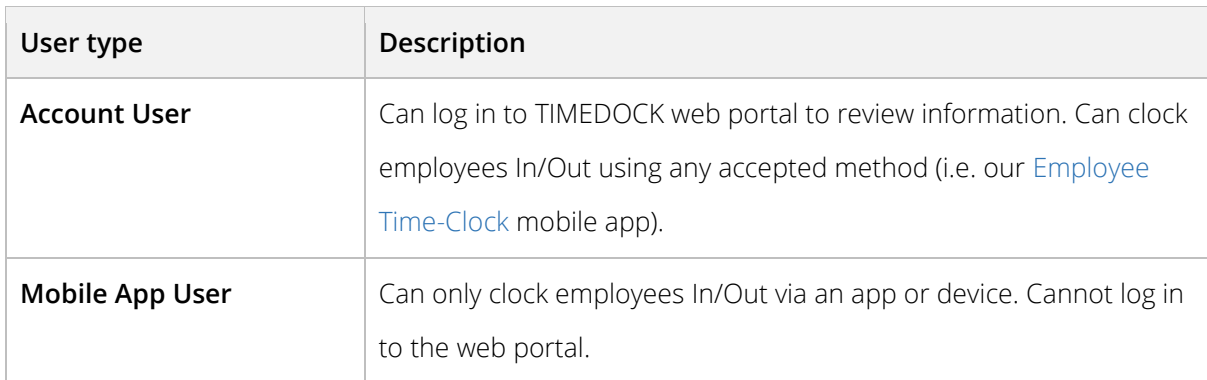

## **Adding an account user**

Account users are able to log in to TIMEDOCK to view and manage account details such as recorded time, employee information etc.

First log in to<http://secure.timedock.com/login> and then use the top menu to navigate to *Setup > Admin users*. Then on the left-hand-side actions column click *New*. A form will appear where you will be able to enter details for this new account user. To complete the process click *Save* at the bottom of the form.

## [Take me there](https://secure.timedock.com/setup/users/add.aspx?action=new)

## **Adding a mobile user**

Mobile users *cannot* log in to the TIMEDOCK web portal to review data. They *can* clock employees In/Out via a supported app or device (for example our TimeDock Mobile App).

First log in to <http://secure.timedock.com/login> and then use the top menu to navigate to *Setup > Devices*. Then at the top of the devices screen click *Add Device* to add a new timecapturing device (in this case we are adding a Mobile App User as a time-capturing 'device'). A list of options will appear. Select *Mobile App User* to be taken to a form where you can enter details and save the new Mobile App User to the system.

[Take me there](https://secure.timedock.com/setup/devices/add/team-leader?action=new)